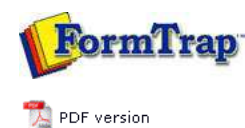

## **Design & Objects**

Designing a Static Form

Designing a Dynamic Form

## **Objetcs**

- Creating Objects
- Deleting Objects
- **Arranging Objects**

#### **Page Elements**

- Creating Page Elements
- **Deleting Page Elements**
- **Arranging Page Elements**

# **FTDesign Manual V7.5**

Theory & Decisions | Tools & Options | Printline or Records mode **Design & Objects** | Masking & Font Change | Projects | Testing & Viewing Repaginator | FTSplitDef | Registry Update | Special Forms

**Full PDF Manual** Enterprise V7.5 Manual SBE V7.5 Manual

### Creating Page Elements - Deleting Page Elements

To delete a page element:

Ensure the page element to be deleted is selected on the **Go** menu.

- Select **Delete...** from the **Define** menu.
- Click **Yes** in the confirmation pop-up.

Base page is the only page element that cannot be deleted.

Note: Consider saving the form under an "old-" name before deleting a page element, as this process cannot be undone. Top

**Disclaimer** | **Home** | **About Us** | **News** | **Products** | **Customers** | **Free Trial** | **Contact Us** | **Success Stories**

**Copyright © 1995-2011 TCG Information Systems Pty. Ltd. All rights reserved.**